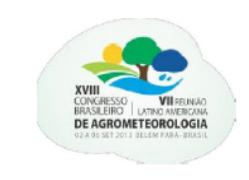

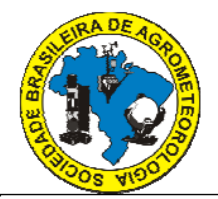

## **ESTIMATIVA DAS TEMPERATURAS BASAIS DE CAJUEIRO ANÃO UTILIZANDO O SOLVER**

## VICTOR ARLINDO TAVEIRA DE MATOS<sup>1</sup>, THIAGO F. DUARTE<sup>2</sup>, FERNANDO PIVETTA $^3$ , JOSÉ H. C. JÚNIOR $^4$ , JOÃO P. VALENTE $^5$

1 Eng, Agrônomo, Doutorando em Agricultura Tropical, Programa de Pós-graduação em Agricultura Tropical, FAMEVZ, UFMT, Cuiabá – MT, Fone: (65) 3615 8618, [victor\\_arlindo@hotmail.com.](mailto:victor_arlindo@hotmail.com) 2 Eng. Agrônomo, Doutorando em Física Ambiental, UFMT, Cuiabá- MT. 3 Eng. Agrônomo, Mestrando em Agricultura Tropical, UFMT, Cuiabá- MT. 4 Eng. Agrônomo, Prof. Titular, Depto. Solos e Engenharia Rural UFMT, Cuiabá – MT. 5 Eng. Agrônomo, Prof. Associado IV, Departamento de Fitotecnia, UFMT, Cuiabá – MT.

Apresentado no XVIII Congresso Brasileiro de Agrometeorologia – 02 a 06 de Setembro de 2013 – Centro de Convenções e Eventos Benedito Silva Nunes, Universidade Federal do Pará, Belém – PA.

**RESUMO:** O objetivo neste trabalho foi apresentar como se pode utilizar a ferramenta computacional Solver, disponível no Microsoft Excel®, para estimar as temperaturas basais, inferior (Tb) e superior (TB) de uma etapa fenológica, com o método do menor coeficiente de variação. Os resultados utilizados para realização do trabalho foram obtidos em um experimento conduzido no município de Santo Antônio de Leverger – MT durante os meses de agosto a dezembro de 2012. Quinzenalmente foram marcados até 10 frutos novos em 10 cajueiros anãos, clones da FAGA 10, acompanhados semanalmente até o seu amadurecimento. Após obtenção das etapas de amadurecimento, foram determinadas as temperaturas basais, com o auxílio do Solver, pelo método do menor coeficiente de variação – CV para soma térmica em ºC dia. As temperaturas basais determinadas pelo modelo foram 13,2 ºC e 27,3 ºC para a Tb e TB, respectivamente, situando-se dentro da faixa do observado em outros estudos.

**PALAVRAS-CHAVE:** *Annacardium Occidentale* L., modelagem, soma térmica.

## **ESTIMATE OF BASAL TEMPERATURES OF DWARF CASHEW USING SOLVER**

**ABSTRACT:** The objective of this study was to present how one can use computational tool Solver, available in Microsoft Excel®, to estimate the minimum basal temperature (Tb) and the maximum basal temperatures (TB) of a phenological stage, with the lowest coefficient of variation method. The results used to conduct the study were obtained from an experiment conducted in the city of Santo Antônio de Leverger - MT during the months from August to December of 2012. Fortnightly were marked up to 10 fruits in 10 dwarf cashews trees, clones of FAGA 10, followed weekly until its ripening. After obtaining the phenological stage, basal temperatures were determined, with the help of Solver, by the method of lowest coefficient of variation - CV for thermal sum in ºC day. The basal temperatures determined by the model

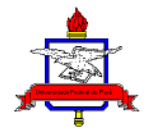

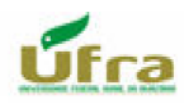

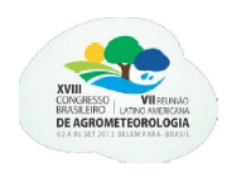

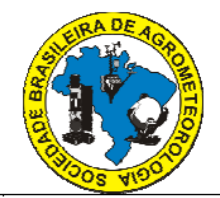

were 13.2 ºC and 27.3 ºC for Tb and TB, respectively, standing within the range observed in other studies.

**PALAVRAS-CHAVE:** *Annacardium Occidentale* L., modeling, thermal sum.

# **INTRODUÇÃO**

A temperatura do ar é uma das principais variáveis meteorológicas que regula o desenvolvimento vegetativo e reprodutivo das plantas. Por conta disso, a utilização do conceito de soma térmica, expressada em ºC dia, para determinação dos estádios fenológicos tem sido amplamente empregada em modelagem de culturas. A soma térmica representa a quantidade de energia acumulada diariamente acima da temperatura mínima e abaixo da máxima exigida pela planta (OMETTO, 1981). Essas temperaturas extremas são chamadas de temperatura basal inferior (Tb) e temperatura basal superior (TB). Os principais métodos utilizados para determinar as temperaturas basais são: menor desvio padrão em ºC dia, menor desvio padrão em dias, coeficiente de variação em ºC dia e coeficiente de regressão (YANG et al.,1995). Em alguns modelos, a determinação das temperaturas basais envolve uma série de cálculos que pode ser facilitada utilizando ferramentas computacionais, como o Solver implementado no Microsoft Excel®. O Solver é uma ferramenta de otimização que permite localizar um valor máximo, mínimo, ou valor especificado pelo usuário. Esta ferramenta vem sendo utilizada por outros pesquisadores para estimar as temperaturas basais (BECHINI et al., 2006), porém não há na literatura referências que detalhem a apresentação do seu uso para tal finalidade. O objetivo neste trabalho foi apresentar como se pode utilizar a ferramenta computacional Solver, disponível no Microsoft Excel®, para estimar as temperaturas basais, inferior (Tb) e superior (TB) de uma etapa fenológica, com o método do coeficiente de variação.

## **MATERIAIS E MÉTODOS**

Os resultados utilizados para realização do trabalho foram obtidos em um experimento conduzido na Fazenda Experimental da Universidade Federal de Mato Grosso – UFMT, localizada no município de Santo Antônio de Leverger – MT, com as seguintes coordenadas: 15°47´S, 56°04´W e altitude de 140 m. O clima da região, baseado na classificação de Köppen, é do tipo Aw, tropical úmido, com duas estações distintas, uma chuvosa e outra seca, temperatura média anual em torno de 26ºC, precipitação média de 1360 mm e umidade relativa do ar de 66% (MIRANDA; AMORIM, 2000).

No pomar de cajueiro anão existente no local, foram selecionadas 10 plantas adultas, clones da FAGA 10 plantadas no ano de 2003, com espaçamento de 7 x 8 m, as quais foram conduzidas utilizando práticas culturais recomendadas para a cultura. Durante o período de julho a novembro de 2012 quinzenalmente foram marcados até 20 frutos novos entre as plantas, devendo estes obrigatoriamente apresentar o comprimento do pseudofruto situado entre 9 e 15 mm. Os frutos marcados foram acompanhados semanalmente até amadurecerem. A soma térmica diária foi calculada utilizando a metodologia encontrada em Ometto (1981). O uso deste método leva em consideração cinco casos distintos de determinação dos ºC dia de

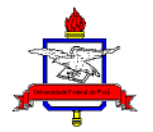

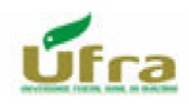

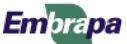

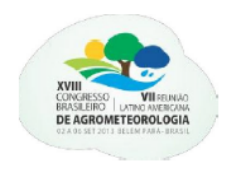

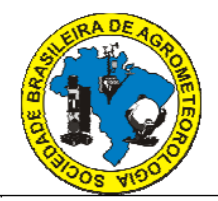

desenvolvimento para a determinação das temperaturas basais, inferior (Tb) e superior (TB) sempre considerando o tempo unitário de um dia, em que:

$$
\text{Se } TB \ge Tb \ge TM \ge Tm \colon GD = 0; \tag{1}
$$

$$
\text{Se } TB \ge TM \ge TM \ge Tm \ge Tb \colon GD = \left(\frac{TM+Tm}{2}\right) \cdot Tb;
$$
\n<sup>(2)</sup>

$$
\text{Se } TB \ge TM \ge Tb \ge Tm; \quad GD = \frac{(TM \cdot Tb)^2}{2(TM \cdot Tm)};
$$
\n<sup>(3)</sup>

$$
\text{Se } TM \geq TB \geq Tm \geq Tb; \, GD = \left(\frac{TM+Tm}{2}\right) - Tb - \frac{\left(TM-TB\right)^2}{2\left(TM-Tm\right)}\tag{4}
$$

$$
\text{Se } TM \ge TB \ge Tb \ge Tm \colon GD = \frac{(Tm - Tb)^2 - (TM - TB)^2}{2(TM - Tm)}\tag{5}
$$

Em que:

*GD*: ºC dia;

*Tb*: temperatura-base inferior (°C);

*TB*: temperatura-base superior (°C);

*Tm*: temperatura mínima do ar diária (°C);

*TM*: temperatura máxima do ar diária (°C).

Os valores de temperatura do ar no local de estudo foram obtidos por registro da Estação Agrometeorológica Padre Ricardo Remetter, que integra a rede do 9º DISME/INMET, instalada a aproximadamente 1 km do local do experimento.

Para cada fruto que completou a etapa de amadurecimento, foram utilizadas duas colunas da planilha para digitar a temperatura máxima e a temperatura mínima, em duas células vizinhas na mesma linha, e uma terceira coluna em que se efetuou o cálculo do valor diário de GD, conforme as equações 1 a 5, utilizando a função "SE" e as temperaturas basais iniciais digitadas nas células D2 e E2. No final desta terceira coluna foi calculada a soma térmica referente àquele fruto.

Para utilizar a ferramenta de otimização Solver, disponível, no Microsoft Excel®, utilizando o método do menor coeficiente de variação de ºC dia aplicada a esses dados, a ferramenta foi acessada (clicar em Dados/Análise), aparece uma caixa de diálogo com os parâmetros da ferramenta (Figura 1).

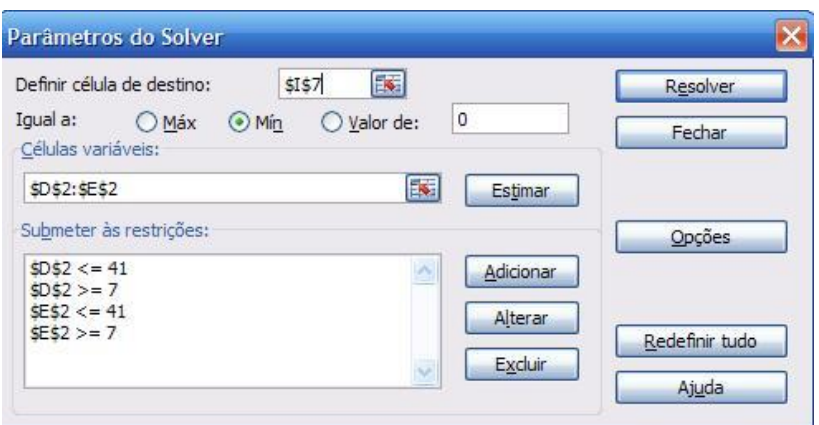

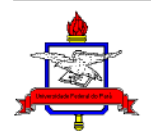

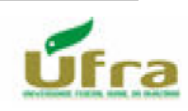

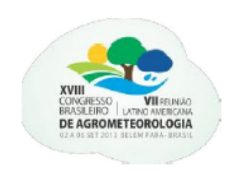

XVIII Congresso Brasileiro de Agrometeorologia - XVIII CBA 2013 e VII Reunião Latino Americana de Agrometeorologia Belém - PA, Brasil, 02 a 06 de Setembro 2013 Cenários de Mudanças Climáticas e a Sustentabilidade Socioambiental e do Agronegócio na Amazônia

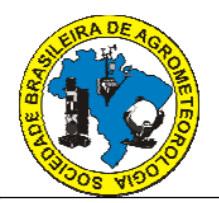

Figura 1. Caixa de diálogo dos Parâmetros do Solver usada para definir os parâmetros de otimização do modelo.

No campo "Definir célula de destino", foi selecionado a célula que apresentava o valor do coeficiente de variação da soma térmica acumulada para completar a maturação de todos os frutos. No campo "Igual a", foi assinalado a opção "Mín", pois assim foram determinadas as variáveis que apresentassem o menor valor do coeficiente de variação da soma térmica acumulada. No local "Células variáveis", foram selecionadas as células que apresentaram as variáveis abordadas no modelo, neste caso, as temperaturas basais inferior e superior da FAGA 10. No local "Submeter às restrições", foram inseridas as restrições impostas às variáveis (TB e Tb) a seguir, que correspondem aos limites de temperatura observados no experimento:

 $7 \,^{\circ}\text{C} > Tb < 41 \,^{\circ}\text{C}$ ; (6)

 $7 \,^{\circ}\text{C} \geq T B \leq 41 \,^{\circ}\text{C}$  (7)

Após completar a caixa de diálogo, selecionou-se "Resolver" e com isso foi iniciado um processo iterativo até atingir o critério estabelecido respeitando as restrições impostas às temperaturas basais. Dessa forma, foram selecionadas as TB e Tb que corresponderam ao menor coeficiente de variação para completar a maturação dos frutos.

### **RESULTADOS E DISCUSSÃO**

Durante o estudo, 35 frutos completaram a etapa de amadurecimento e tiveram sua data de colheita identificada.

As temperaturas basais selecionadas com o auxílio do Solver foram iguais a 13,2 ºC para a Tb e 27,3 ºC para a TB. Os valores observados foram próximos dos obtidos por Matos (2013) que ao abordar um período maior de coleta de dados, todavia utilizando os mesmos modelo e clone, determinou as temperaturas basais de 13,4 ºC e de 30,0 ºC para a Tb e TB respectivamente.

Segundo Cooper; Tainton (1968), a faixa de Tb para frutíferas tropicais situa-se de 10 a 15 °C, portanto nota-se que o valor encontrado para a FAGA 10 apresentou-se dentro deste intervalo.

Ao utilizaram o Solver para aferir a Tb de uma variedade de trigo cultivada na Itália, Bechini et al. (2010) também determinaram o valor desta característica próximo do reportado por outros autores.

A Figura 2 foi construída a partir da simulação manual do procedimento de cálculo dos coeficientes de variação para valores de temperatura basal inferior de 7 a 20ºC e três temperatura basais superiores (27,3; 30 e 33ºC), e comprova a eficácia do Solver para alcançar os valores de temperaturas basais.

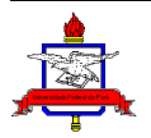

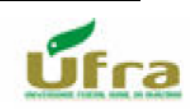

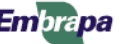

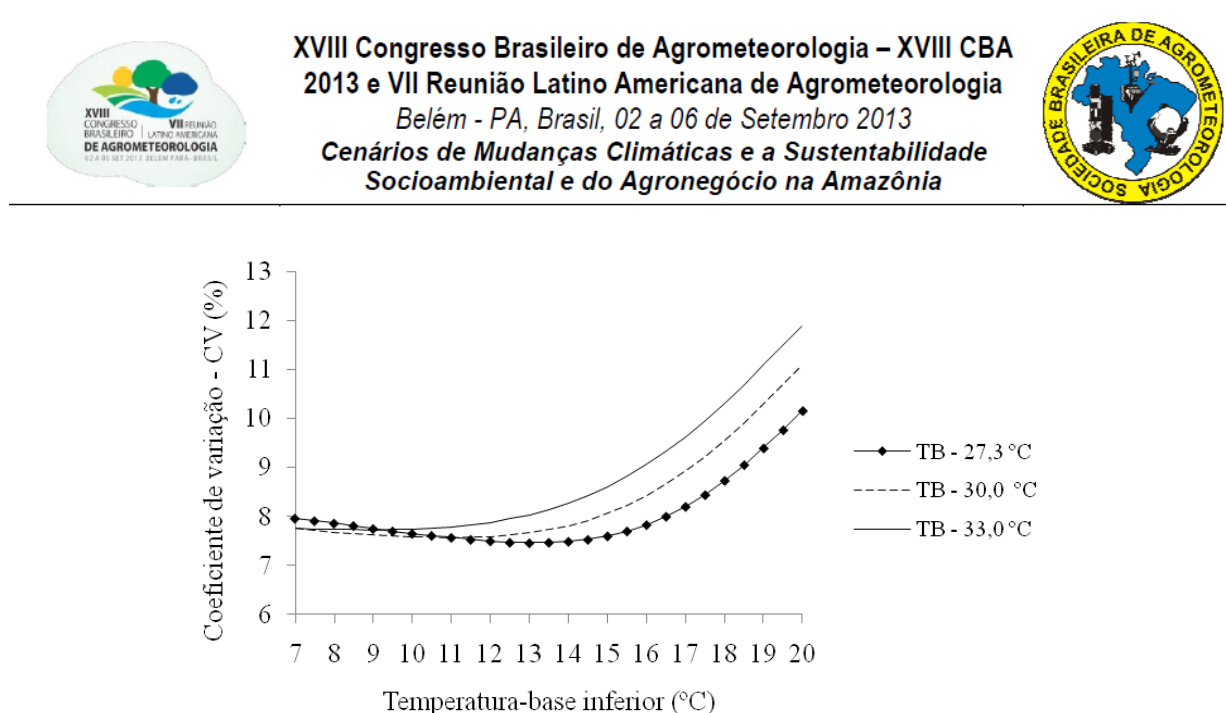

Figura 2. Coeficiente de variação (%) da soma térmica acumulada, para temperaturas basais inferiores de 7 a 20°C e para as temperaturas basais superiores de 27, 30 e 33°C, para a maturação de pseudofrutos de cajueiro anão, em Santo Antônio de Leverger, MT, em 2012.

## **CONCLUSÕES**

A ferramenta Solver do Microsoft Excel®, tal como apresentada no presente trabalho é uma alternativa simples e rápida para determinar as temperaturas basais com o método do menor coeficiente de variação em °C dia.

#### **AGRADECIMENTOS**

À Coordenação de Aperfeiçoamento Pessoal de Ensino Superior – CAPES pela concessão das bolsas de Mestrado e Doutorado e à Fundação de Amparo à Pesquisa de Mato Grosso – FAPEMAT pelos recursos obtidos pelo projeto.

#### **REFERÊNCIAS**

BECHINI, L.; BOCCHI, S.; MAGGIORE, T.; CONFALONIERI, R. Parameterization of a crop growth and development simulation model at sub-model components level. An example for winter wheat (*Triticum aestivum* L.). **Environmental Modelling & Software**. v. 21, p.1042-1054, 2006.

EMPRESA BRASILERIA DE PESQUISA AGROPECUÁRIA (BRASIL). **Sistema Brasileiro de Classificação de Solo**. 2ed. Rio de Janeiro: EMBRAPA Solos, 2006. 306 p.

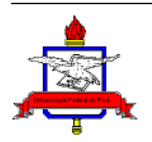

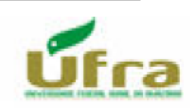

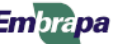

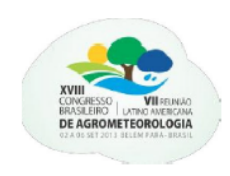

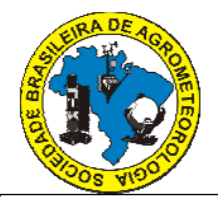

MATOS, V. A. T. Efeito da temperatura e do fotoperíodo sobre o crescimento e desenvolvimento de caju. 2013. 55f. Dissertação (Mestrado em Agricultura Tropical) – Faculdade de Agronomia, Medicina Veterinária e Zootecnia, UFMT, Cuiabá – MT, 2013.

MIRANDA, L.; AMORIM, L. **Mato Grosso**: atlas geográficos. Cuiabá: Entrelinhas, 2000. 50 p.

OMETTO, J. C. **Bioclimatologia vegetal**. São Paulo: Ceres, 1981. 435p.

YANG, S.; LOGAN, J.; COFFEY, D. Mathematical formulae for calculating the base temperature for growing degree-days. **Agricultural and Forest Meteorology**, v.74, p.61-74, 1995.

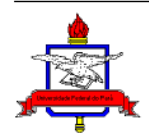

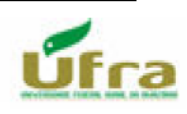

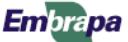